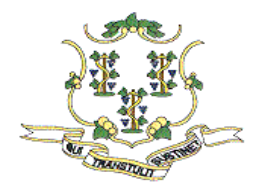

**STATE OF CONNECTICUT** 

*INSURANCE DEPARTMENT* 

September 2, 2008

## **NEW WEB BASED CLOSED CLAIM MEDICAL MALPRACTICE REPORTING TOOL**

On September 2, 2008 the Department released to production its new web based closed claim medical malpractice reporting tool. The new web based application will be replacing the old application that was available for download from our web sight. Companies will still be able to use the old application with the third quarter reporting period ending October 10, 2008.

However, after the third quarter reporting is complete the Department will only be accepting closed claim and yearly reporting information through the new web based application which can be accessed from the following link:

## **The URL to access the Me[di](https://www.cid-online.ct.gov/)cal Malpractice closed claim reporting web application:** <https://www.cid-online.ct.gov/>

Please note this link will also be added to our Medical Malpractice Closed Claim reporting web site at the URL address below. Users should familiarize themselves with the medical malpractice closed claim reporting requirements which can be found under the "Notices" section and make sure they are in compliance with the additional reporting requirements which went into effect October 1, 2007, under Public Act 07-25.

Users and companies are reminded to sign up for Department email alerts so they can keep abreast of any changes that are made.

## **Medical Malpractice Closed Claim Reporting URL:**

<http://www.ct.gov/cid/cwp/view.asp?a=1271&q=317176>

In order to gain access to the web application you will first be required to obtain authorization by applying for a user ID, so it will be necessary to sign up and receive authorization. Authorizations will be completed within 24 hours so check back the following day and log into the system. If you have any difficulties please contact Anh Huynh at (860) 297-3971. Please be advised that each company will only be able to have one user reporting of closed claim data. Hospitals are reminded when signing up to obtain authorization to use the Hospital FEIN number and name and NOT the Captive name and FEIN. (Note: if you were assisting in our testing pilot you will need to go through the authorization process again and note that any closed claims data input for testing purposes has NOT been saved during the testing process).

## **Some of the new features of the web based application are as follows:**

- Instead of downloading the application and then inputting your closed claim data and then having to locate the file on your computer and send it in to the Department, users will now be able to directly input their closed claim data into our repository!
- Users will have the ability to update and/or correct closed claim data (within the existing calendar year) at any time.
- Users will also have the benefit of inputting closed claims as they are closed in lieu of all at once should they so desire.
- Once the user has input ALL their closed claim data for the quarter they will be able to indicate such and will not have to advise the department.
- Users will also be able to indicate "no closed claims" to report for the quarter.
- The application is intended to be user friendly, and has been built around the user needs and specifications based on feedback we obtained over the past two years!

We will continue to enhance the application so please continue to supply us with your ideas!

George Bradner, Director Property and Casualty Division (860) 297-3866